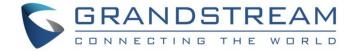

# Grandstream Networks, Inc.

CDR and REC API Guide on the UCM6XXX

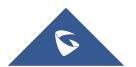

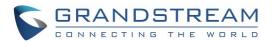

## **Table of Contents**

| CDR REPORT                            | 4  |
|---------------------------------------|----|
| CDR Filter                            | 4  |
| CDR Report Data Fields                |    |
| CDR Report Operations                 | 7  |
| CDR CSV FILE                          | 8  |
| API CONFIGURATION                     | 10 |
| API CONFIGURATION                     | 10 |
| CDR API – ACCESS CALL DETAIL RECORDS  | 11 |
| CDR API URL Format                    | 11 |
| CDR API URL Parameters                | 11 |
| Example Queries                       | 12 |
| Output                                | 14 |
| Fields                                | 14 |
| XML Output                            |    |
| JSON Output                           | 18 |
| CSV Output                            | 20 |
| REC API – ACCESS CALL RECORDING FILES | 21 |
| REC API URL FORMAT                    | 21 |
| REC API URL Parameters                | 21 |

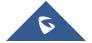

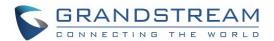

## **Table of Figures**

| Figure 1: CDR Filter                                                     | 4 |
|--------------------------------------------------------------------------|---|
| Figure 2: Call Report                                                    |   |
| Figure 3: Automatic Download Settings                                    | 7 |
| Figure 4: Downloaded CDR File Sample                                     | 8 |
| Figure 5: Downloaded CDR File Sample - Source Channel and Dest Channel 1 | 8 |
| Figure 6: Downloaded CDR File Sample - Source Channel and Dest Channel 2 | 9 |

## **Table of Tables**

| Table 1: CDR Filter Criteria          | 4  |
|---------------------------------------|----|
| Table 2: API Configuration Parameters | 10 |
| •                                     |    |
| Table 3: CDR API URL Parameters       | 11 |

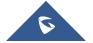

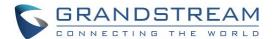

## **CDR REPORT**

CDR (Call Detail Record) is a data record generated by the PBX that contains attributes specific to a single instance of phone call handled by the PBX. It has several data fields to provide detailed description for the call, such as phone number of the calling party, phone number of the receiving party, start time, call duration...

#### **CDR Filter**

On the UCM6XXX, the CDR can be accessed under web GUI→CDR→CDR. Users could filter the call report by specifying the date range and criteria, depending on how the users would like to include the logs to the report. Click on Filter button to display the filter criteria, a second click will start the search.

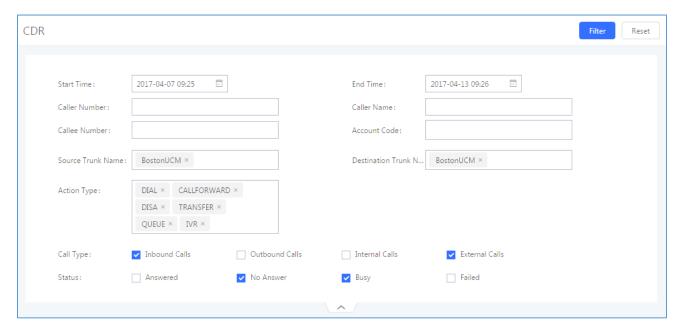

Figure 1: CDR Filter

Table 1: CDR Filter Criteria

| Start Time    | Specify the start time to filter the CDR report. Click on the calendar icon on the right and the calendar will show for users to select the exact date and time.                                                                                                    |
|---------------|----------------------------------------------------------------------------------------------------|
| End Time      | Specify the end time to filter the CDR report. Click on the calendar icon on the right and the calendar will show for users to select the exact date and time.                                                                                                    |
| Caller Number | Enter the caller number to filter the CDR report. CDR with the matching caller number will be filtered out.  User could specify a particular caller number or enter a pattern. '.' matches zero or more characters, only appears in the end. 'X' matches any digit from 0 to 9, case-insensitive, repeatable, only appears in the end.  For example:  3XXX: It will filter out CDR that having caller number with leading digit 3 and of 4 digits' length.  3.: It will filter out CDR that having caller number with leading digit 3 and of any length. |

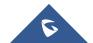

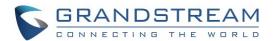

| Caller Name            | Enter the caller name to filter the CDR report. CDR with the matching caller name will be filtered out.                                                                                                    |
|------------------------|----------------------------------------------------------------------------------------------------|
| Callee Number          | Enter the callee number to filter the CDR report. CDR with the matching callee number will be filtered out.                                                                                                    |
| Account Code           | Select the account Code to filter with. If pin group CDR is enabled, the call with pin group information will be displayed as part of the CDR under Account Code Field.                                                                                                    |
| Source Trunk<br>Name   | Select source trunk(s) and the CDR of calls going through inbound the trunk(s) will be filtered out.                                                                                                    |
| Destination Trunk Name | Select destination trunk(s) and the CDR of calls going outbound through the trunk(s) will be filtered out.                                                                                                    |
| Action Type            | Filter calls using the Action Type, the following actions are available:  Dial Announcements Callback Call Forward Conference Disa Fax Follow Me IVR Page Parked Call Queue Ring Group Transfer VFax VM VMG Wakeup                                                                                                    |
| Call Type              | <ul> <li>Groups the following:         <ul> <li>Inbound calls: Inbound calls are calls originated from a non-internal source (like a VoIP trunk) and sent to an internal extension.</li> <li>Outbound calls: Outbound calls are calls sent to a non-internal source (like a VoIP trunk) from an internal extension.</li> <li>Internal calls: Internal calls are calls from one internal extension to another extension, which are not sent over a trunk.</li> <li>External calls: External calls are calls sent from one trunk to another trunk, which are not sent to any internal extension.</li> </ul> </li> </ul> |
| Status                 | Filter with the call status, the available statuses are the following:  • Answered  • No Answer  • Busy  • Failed                                                                                                    |

The call report will display as the following figure shows and since firmware version 1.0.15.16, the report will display only CDR records for the current month since it's split month by month.

In order to get records from previous months, users would need to use the filter search and specify start date and end date to get records from the required period of time.

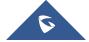

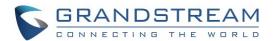

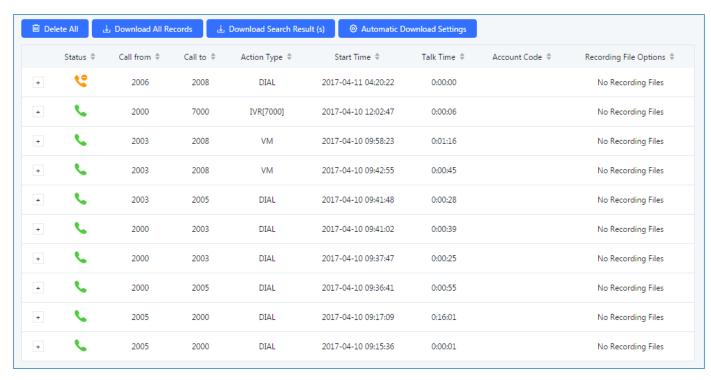

Figure 2: Call Report

## **CDR Report Data Fields**

The CDR report has the following data fields:

#### Status

No answer, Busy, Answered, or Failed.

#### Call From

Example format:
"John Doe"<6012>
"WIRELESS CALLER"<123456789> [Trunk: CallCenterTrunk]

#### Call To

Example format:

6005 \*97

7080 [Trunk: CallCenterTrunk]

#### Action Type

Example:
IVR[7000]
DIAL
CONFERENCE[5001]

#### Start Time

Format: 2016-09-09 16:47:03

#### Talk Time

Format: 0:13:45

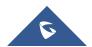

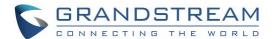

#### Account Code

Example format: Test/Grandstream

## **CDR Report Operations**

Users could perform the following operations on the CDR report.

#### Sort by "Start Time"

Click on the header of the column to sort the report by "Start Time". Clicking on "Start Time" again will reverse the order.

#### Download Searched Results

Click on "Download Search Result(s)" to export the records filtered out to a .csv file.

#### Download All Records

Click on "Download All Records" to export all the records to a .csv file.

#### Delete All

Click on "Delete All" button to remove all the call report information.

## Recording File Options

Recording file is available to play or download if the PBX records the call, click on and the following options will be displayed.

: Download the voice recording for the call

Play the voice recording for the call

: Delete the voice recording for the call

#### Automatic Download CDR Records

User could configure the UCM6XXX to automatically download the CDR records and send the records to multiple email recipients in a specific hour. Click on "Automatic Download Settings", and configure the parameters in the dialog below.

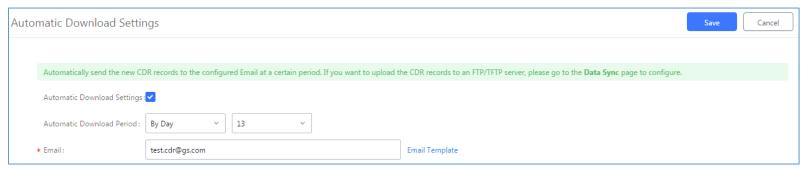

Figure 3: Automatic Download Settings

To receive CDR record automatically from Email, check "Enable" and select a time period "By Day" "By Week" or "By Month", select Hour of the day as well for the automatic download period. Make sure you have entered an Email or multiple email addresses where to receive the CDR records.

#### Options

Click on the icon to view more details of the call.

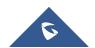

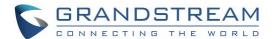

## **CDR CSV FILE**

The downloaded CDR .csv file has different format from the web UI CDR. Here are some descriptions.

## • Caller number, Callee number

"Caller number": the caller ID.
"Callee number": the callee ID.

If "Caller number" shows empty, "Callee number" shows "s" (see the below figure) and the "Source Channel" contains "DAHDI", this means the call is from FXO/PSTN line. For FXO/PSTN line, we only know there is an incoming request when there is incoming call but we don't know the number being called. So we are using "s" to match it where "s" means "start".

| account code | caller number | callee number | context       | calerid           | source channel         | dest channel           | lastapp   | lastdata                                 |
|--------------|---------------|---------------|---------------|-------------------|------------------------|------------------------|-----------|------------------------------------------|
|              | 1000          | 2000          | from-internal | "1000" <1000>     | PJSIP/1000-00000000    | PJSIP/trunk_1-00000001 | Dial      | PJSIP/2000@trunk_1,,b(callee-handler^s^  |
|              | 2001          | 1000          | did-local     | "Mario" <2001>    | PJSIP/trunk_1-00000002 | PJSIP/1000-00000003    | Dial      | PJSIP/1000/sip:1000@192.168.6.95:5066,60 |
|              | 1000          | 2001          | from-internal | "1000" <1000>     | PJSIP/1000-00000004    | PJSIP/trunk_1-00000005 | Dial      | PJSIP/2001@trunk_1,,b(callee-handler^s^  |
|              | 2000          | 1000          | did-local     | "Mark" <2000>     | PJSIP/trunk_1-00000006 | PJSIP/1000-00000007    | Dial      | PJSIP/1000/sip:1000@192.168.6.95:5066,60 |
|              | 1002          | 1000          | from-internal | "1002" <1002>     | PJSIP/1002-00000000    | PJSIP/1000-00000001    | Dial      | PJSIP/1000/sip:1000@192.168.6.96:5066,60 |
|              | 2000          | 2001          | from-internal | "aeae5d14" <2000> | PJSIP/2000-00000000    | PJSIP/2001-00000001    | Dial      | PJSIP/2001/sip:2001@192.168.6.186:5060,6 |
|              | 2000          | 2001          |               | "aeae5d14" <2000> | PJSIP/2000-00000000    |                        | VoiceMail | 2001@default,u                           |
|              | 2001          | 2000          | from-internal | "2001" <2001>     | PJSIP/2001-00000002    |                        | VoiceMail | 2000@default,b                           |
|              | 2000          | 2001          | from-internal | "aeae5d14" <2000> | PJSIP/2000-00000003    | PJSIP/2001-00000004    | Dial      | PJSIP/2001/sip:2001@192.168.6.186:5060,6 |

Figure 4: Downloaded CDR File Sample

#### Context

There are different context values that might show up in the downloaded CDR file. The actual value can vary case by case. Here are some sample values and their descriptions.

- from-internal: internal extension makes outbound calls.
- ext-did-XXXXX: inbound calls. It starts with "ext-did", and "XXXXX" content varies case by case, which
  also relate to the order when the trunk is created.
- ext-local: internal calls between local extensions.

#### • Source Channel, Dest Channel

#### Sample 1:

| callee number | context       | calerid           | source channel         | dest channel           | lastapp   | lastdata                                                            |
|---------------|---------------|-------------------|------------------------|------------------------|-----------|---------------------------------------------------------------------|
| 2000          | from-internal | "1000" <1000>     | PJSIP/1000-00000000    | PJSIP/trunk_1-00000001 | Dial      | PJSIP/2000@trunk_1,,b(callee-handler^s^1)                           |
| 1000          | did-local     | "Mario" <2001>    | PJSIP/trunk_1-00000002 | PJSIP/1000-00000003    | Dial      | PJSIP/1000/sip:1000@192.168.6.95:5066,60,zb(callee-handler^s^1)     |
| 2001          | from-internal | "1000" <1000>     | PJSIP/1000-00000004    | PJSIP/trunk_1-00000005 | Dial      | PJSIP/2001@trunk_1,,b(callee-handler^s^1)                           |
| 1000          | did-local     | "Mark" <2000>     | PJSIP/trunk_1-00000006 | PJSIP/1000-00000007    | Dial      | PJSIP/1000/sip:1000@192.168.6.95:5066,60,zb(callee-handler^s^1)     |
| 1000          | from-internal | "1002" <1002>     | PJSIP/1002-00000000    | PJSIP/1000-00000001    | Dial      | PJSIP/1000/sip:1000@192.168.6.96:5066,60,zb(callee-handler^s^1)     |
| 2001          | from-internal | "aeae5d14" <2000> | PJSIP/2000-00000000    | PJSIP/2001-00000001    | Dial      | PJSIP/2001/sip:2001@192.168.6.186:5060,60,zM(record-check,StartMoni |
| 2001          |               | "aeae5d14" <2000> | PJSIP/2000-00000000    |                        | VoiceMail | 2001@default,u                                                      |
| 2000          | from-internal | "2001" <2001>     | PJSIP/2001-00000002    |                        | VoiceMail | 2000@default,b                                                      |
| 2001          | from-internal | "aeae5d14" <2000> | PJSIP/2000-00000003    | PJSIP/2001-00000004    | Dial      | PJSIP/2001/sip:2001@192.168.6.186:5060,60,zM(record-check,StartMoni |

Figure 5: Downloaded CDR File Sample - Source Channel and Dest Channel 1

DAHDI means it is an analog call, FXO or FXS.

- For UCM6102/6202, DAHDI/(1-2) are FXO ports, and DAHDI(3-4) are FXS ports.
- For UCM6104/6204, DAHDI/(1-4) are FXO ports, and DAHDI(5-6) are FXS ports.
- For UCM6108/6208, DAHDI/(1-8) are FXO ports, and DAHDI(9-10) are FXS ports.

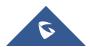

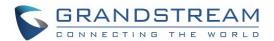

- For UCM6116, DAHDI/(1-16) are FXO ports, and DAHDI/(17-18) are FXS ports.
- For UCM6510, DAHDI/(1-2) are FXO ports, and DAHDI(3-4) are FXS ports.

#### Sample 2:

| caller number | caller name | callee number | answer by | context       | start time       | answer time      | end time         | call time | talk time | source channel      |
|---------------|-------------|---------------|-----------|---------------|------------------|------------------|------------------|-----------|-----------|---------------------|
| 1001          |             | 1002          | 1002      | from-internal | 11/23/2016 10:47 | 11/23/2016 10:47 | 11/23/2016 10:47 | 16        | 16        | PJSIP/1001-00000000 |
| 1001          |             | 6400          | 6400      | from-internal | 11/23/2016 10:49 |                  | 11/23/2016 10:49 | 0         | 0         | PJSIP/1001-00000001 |

Figure 6: Downloaded CDR File Sample - Source Channel and Dest Channel 2

"PJSIP" means it's a SIP call. There are three possible format:

- 1. **PJSIP/NUM-XXXXXX**, where NUM is the local SIP extension number. The last XXXXX is a random string and can be ignored.
- 2. **PJSIP/trunk\_X/NUM,** where trunk\_X is the internal trunk name, and NUM is the number to dial out through the trunk.
- 3. **PJSIP/trunk\_X-XXXXXX**, where trunk\_X is the internal trunk name and it is an inbound call from this trunk. The last XXXXX is a random string and can be ignored.

There are some other possible values, but these values are almost the application name which are used by the dialplan.

- IAX2/NUM-XXXXXXX: it means this is an IAX call.
- Local/@from-internal-XXXXX: it is used internally to do some special feature procedure. We can simply ignore it.
- Hangup: the call is hung up from the dialplan. This indicates there are some errors or it has run into abnormal cases.
- Playback: play some prompts to you, such as 183 response or run into an IVR.
- ReadExten: collect numbers from user. It may occur when you input PIN codes or run into DISA.

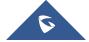

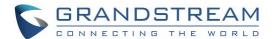

## **API CONFIGURATION**

The UCM6XXX supports CDR API interface to interact with third party external billing software and collect recording details files from the PBX. The API uses HTTPS to request the CDR data and call recording data matching given parameters as configured on the third party application.

## **API CONFIGURATION**

Before accessing the CDR API (to access call detail records) and REC API (to access call recording files), the administrators need to enable API and configure the access/authentication information on the UCM6XXX first.

**Table 2: API Configuration Parameters** 

| Enable           | Enable/Disable API. The default setting is disabled.                                                                                                    |
|------------------|----------------------------------------------------------------------------------------------------|
| TLS Bind Address | Configure the IP address for TLS server to bind to. "0.0.0.0" means binding to all interfaces. The port number is optional and the default port number is 8443. The IP address must match the common name (host name) in the certificate so that the TLS socket won't bind to multiple IP addresses. The default setting is 0.0.0.0:8443. |
| TLS Private Key  | Upload TLS private key. The size of the key file must be under 2MB. This file will be renamed as 'private.pem' automatically.                                                                                                    |
| TLS Cert         | Upload TLS cert. The size of the certificate must be under 2MB. This is the certificate file (*.pem format only) for TLS connection. This file will be renamed as "certificate.pem" automatically. It contains private key for the client and signed certificate for the server.                                                          |
| User Name        | Configure the user name for TLS authentication. If not configured, authentication will be skipped.                                                                                                    |
| Password         | Configure the password for TLS authentication. This is optional.                                                                                                    |
| Permitted IP(s)  | Specify a list of IP addresses permitted by CDR and REC API. This creates an API-specific access control list. Multiple entries are allowed.  For example, "192.168.40.3/255.255.255.255" denies access from all IP addresses except 192.168.40.3.  The default setting is blank, meaning all IP addresses will be denied.                |

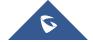

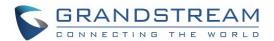

## CDR API - ACCESS CALL DETAIL RECORDS

## **CDR API URL Format**

The format of the HTTPS request for the CDR API is shown as below. This is used to request the CDR data matching given parameters as set by the third party application.

https://[UCM IP]:[Port]/cdrapi?[option1]=[value]&[option2]=[value]&...

By default, the port number for the API is 8443.

## **CDR API URL Parameters**

The options included in the above request URI control the record matching and output format. For CDR matching parameters, all non-empty parameters must have a match to return a record. Parameters can appear in the URI in any order. Multiple values given for caller or callee will be concatenated.

The following table shows the parameter list used in the CDR API.

**Table 3: CDR API URL Parameters** 

| Field      | Value                                                                                                    | Details                                                                                                    |  |  |
|------------|----------------------------------------------------------------------------------------------------|----------------------------------------------------------------------------------------------------|--|--|
| format     | csv, xml, json                                                                                                    | Determines the format for output of matching CDR rows. Default is csv (comma separated values).                                                                                                    |  |  |
| numRecords | Number: 0-1000                                                                                                    | Number of records to return. Default is 1000, which is also the maximum allowed value.                                                                                                    |  |  |
| offset     | Number                                                                                                    | Number of matching records to skip. This will be combined with numRecords to receive all matches over multiple responses. Default is 0.                                                                                                    |  |  |
| caller     | Comma separated extensions, ranges of extensions, or regular expressions.                                                                                 | Filters based on src (caller) or dst (callee) value, matching any extension contained in the parameter input string                                                                                                    |  |  |
| callee     | Example: caller=5300,5302-5304,_4@                                                                                                    | Patterns containing one or more wildcards ('@' or '_') will match as a regular expression, and treat '-' as a                                                                                                    |  |  |
| answeredby | -OR- caller=5300&caller=5302- 5304&caller=_4@  (Matches extensions 5300, 5302, 5303, 5304, and any extension containing 4 as the second digit/character). | literal hyphen rather than a range signifier. The '@' wildcard matches any number of characters (including zero), while '_' matches any single character. Otherwise, patterns containing a single hyphen will be matching a range of numerical extensions, with non-numerical characters ignored, while patterns containing multiple hyphens will be ignored. (The pattern "0-0" will match all non-numerical and empty strings). |  |  |

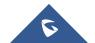

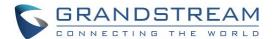

| startTime        | Date and/or time of day in any of the following formats:  YYYY-MM-DDTHH:MM                                                                                | Filters based on the start (call start time) value. Calls                                                                                                    |
|------------------|----------------------------------------------------------------------------------------------------|----------------------------------------------------------------------------------------------------|
| endTime          | YYYY-MM-DDTHH:MM:SS  YYYY-MM- DDTHH:MM:SS.SSS  (literal 'T' character separator in above three formats)  HH:MM  HH:MM:SS  HH:MM:SS.SSS  now  DDDDDDDDDDDD | Filters based on the start (call start time) value. Calls which start within this period (inclusive of boundaries) will match, regardless of the call answer or end time. An empty value for either field will be interpreted as range with no minimum or maximum respectively.  Strings without a date have a default value of 2000-01-01. Strings without a time of day have a default value of 00:00 UTC, while strings with a time of day specified may also optionally specify a time zone offset - replace '+' in time zone offset with '%2B' (see http://www.w3.org/TR/NOTE-datetime). |
| minDur<br>maxDur | Number (duration in seconds)                                                                                                    | Filters based on the billsec value, the duration between call answer and call end.                                                                                                    |

## **Example Queries**

The following illustrates the format of queries to accomplish certain requests. In most cases, multiple different queries will accomplish the same goal, and these examples are not intended to be exhaustive, but rather to bring attention to particular features of the CDR API connector.

 Query 1: Request all records of calls placed on extension 5300 which last between 8 and 60 seconds (inclusive), with results in CSV format.

https://192.168.254.200:8443/cdrapi?format=CSV&caller=5300&minDur=8&maxDur=60 -OR-

https://192.168.254.200:8443/cdrapi?caller=5300&minDur=8&maxDur=60

• Query 2: Request all records of calls placed on extension 5300 or in the range 6300-6399 to extensions starting with 5, with results in XML format.

https://192.168.254.200:8443/cdrapi?format=XML&caller=5300,6300-6399&callee=5@

-OR-

https://192.168.254.200:8443/cdrapi?cdrapi?format=XML&caller=5300&caller=6300-6399&callee=5@

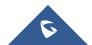

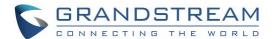

Query 3: Request 10 records of calls placed on extension 5300 with results in JSON format.
 https://192.168.254.200:8443/cdrapi?format=JSON&caller=5300&numRecords=10

Query 4: Request all records of calls placed on extensions containing substring "53" prior to January 23, 2013 00:00:00 UTC to extensions 5300-5309, with results in CSV format.

https://192.168.254.200:8443/cdrapi?caller=@53@&callee=5300-5309&endTime=2013-01-23 -OR-

https://192.168.254.200:8443/cdrapi?caller=@53@&callee=530 &endTime=2013-01-23T00:00:00

• Query 5: Request all records of calls placed by an Anonymous caller during July 2013 Central Standard Time to extensions starting with 2 or 34 or ending with 5, with results in CSV format.

https://192.168.254.200:8443/cdrapi?caller=Anonymous&callee=2@,34@,@5&startTime=2013-07-01T00:00:00-06:00&endTime=2013-07-31T23:59:59-06:00

Query 6: Request all records during July 2013 Central Standard Time, 200 at a time, with results in CSV format.

https://192.168.254.200:8443/cdrapi?startTime=2013-07-01T00:00:00-06:00&endTime=2013-07-31T23:59:59-06:00&numRecords=200&offset=0

-THEN-

https://192.168.254.200:8443/cdrapi?sstartTime=2013-07-01T00:00:00-06:00&endTime=2013-07-31T23:59:59-06:00&numRecords=200&offset=200

-THEN-

https://192.168.254.200:8443/cdrapi?startTime=2013-07-01T00:00:00-06:00&endTime=2013-07-31T23:59:59-06:00&numRecords=200&offset=400

## ⚠ Note:

- Disallowed characters in the caller, callee, startTime, or endTime strings, and non-digit characters in
  the values of numRecords, offset, minDur, or maxDur, will result in no records returned the appropriate
  container/header for the output format will be the only output. If the format parameter is in error, the
  CSV header will be used. Error messages will appear in the Asterisk log (along with errors stemming
  from failed database connections, etc.).
- Other errors which return no records include:
  - o Multiple hyphens in an extension range (e.g. caller=5300-5301-,6300)
  - Empty parameter value (e.g. caller=)
  - Extension values starting with comma, or with consecutive commas (e.g. caller=5300,,5303)
  - Unknown parameters (e.g. caller=5300) or URI ending with '&'
  - Except for caller and callee, multiple instances of the same parameter within the URI (e.g. minDur=5&minDur=10)

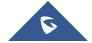

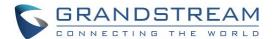

## Output

#### **Fields**

From UCM6XXX firmware 1.0.11.x and higher, the CDR output has the following changes:

- New output fields are added for all format (CSV, XML and JSON):
  - o session
  - action\_owner
  - action\_type
  - src\_trunk\_name
  - dst\_trunk\_name
- For XML and JSON format output, sub record is added for certain call scenarios, e.g., call transfer. (CSV format doesn't have sub record added).

#### "session"

The new field "session" is the unique identifier for the call record and it exists in all CDR for this call. Same "session" value indicates this is the same call. The value of the "session" consists of the time when the channel is generated and the caller extension number, for example, 1461920017104140-1000.

#### "action owner"

The new field "action\_owner" indicates the owner of the CDR record, which is the initiator of this call. In a call transfer scenario, the sub record 1 has A as the action\_owner and the sub record 2 has B as the action\_owner who is performing the call transfer.

#### "action\_type"

The new field "action\_type" indicates the type for the call record. If this call type has its own extension number or name, it will be listed in []. For example, if an extension calls conference number 6300, the action\_type will be **CONFERENCE** [6300]. Here are the possible values of action\_type:

- DIAL: basic call
- TRANSFER: call transfer
- PAGE: paging/intercom
- CALLFORWARD: call forward always, call forward no answer, call forward busy
- IVR: enter IVR or call from IVR
- RINGGROUP: ring group
- VM: voice mail
- VMG: voice mail group
- CONFERENCE: conference call by calling into UCM's conference extension
- DISA: enter DISA or call from DISA
- FAX: FAXVFAX: VFAX
- Announcements: Announcement center
- FOLLOWME: Follow Me
   QUEUE: call queue
   CALLBACK: call back

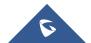

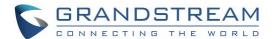

#### "src\_trunk\_name"

Source trunk name indicates the name of the trunk for the inbound call. For example, if the FOLLOWME call is from trunk, this call record will have source trunk name field.

#### "dst\_trunk\_name"

Destination trunk name indicates the name of the trunk for the outbound call. Only outbound call has dst\_trunk\_name field.

#### **XML Output**

On UCM6XXX, the XML output looks like below:

```
<cdr session=xxxxx-xxxx>
<main_cdr>
...
</main_cdr>
<sub_cdr>
<actID>1</actID>
...
</sub_cdr>
<sub_cdr>
<actID>2</actID>2</actID>
...
</sub_cdr>
<actID>2</actID>
...
</sub_cdr>
<actID>2</actID>
...
</sub_cdr>
</cdr>
```

- One <cdr> element represents one call record. "session" is the unique identifier for this call.
- <main\_cdr> is the primary record displayed in UCM web UI status->CDR page.
- <sub cdr> is the sub record for this call. <AcctID> is the index for sub record.

#### Example:

Assuming the following scenario:

Extension A: 5000 Extension B: 5001 Extension C: 5002

A calls B->B answers->B Transfers the call to C.

• The XML output for the scenario above looks like below:

```
<root>
<cdr session="1461920017104140-1000">
<main_cdr>
<AcctId/>
<accountcode/>
<src>1000</src>
<dst>1001</dst>
<dcontext/>
<clid/>
<channel/>
```

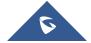

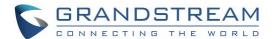

```
<dstchannel/>
<lastapp/>
<lastdata/>
<start>2016-04-29 02:53:37</start>
<answer/>
<end/>
<duration>16</duration>
<br/><billsec>9</billsec>
<disposition/>
<amaflags/>
<uniqueid/>
<userfield/>
<channel ext/>
<dstchannel ext/>
<service/>
<caller name/>
<recordfiles/>
<dstanswer/>
<chanext/>
<dstchanext/>
<session>1461920017104140-1000
<action owner/>
<action type>DIAL</action type>
<src trunk name/>
<dst trunk name/>
</main cdr>
<sub cdr>
<AcctId>1</AcctId>
<accountcode/>
<src>1000</src>
<dst>1001</dst>
<dcontext>from-internal</dcontext>
<clid>"John Doe" <1000></clid>
<channel>PJSIP/1000-00000003</channel>
<dstchannel>PJSIP/1001-00000004</dstchannel>
<lastapp>Dial</lastapp>
<lastdata>PJSIP/1001/sip:1001@192.168.124.179:5066,60,ztTkKA(dialog-being-
recorded) M (reco</lastdata>
<start>2016-04-29 02:53:37</start>
<answer>2016-04-29 02:53:44</answer>
<end>2016-04-29 02:53:49</end>
<duration>12</duration>
<br/><billsec>5</billsec>
<disposition>ANSWERED</disposition>
<amaflags>DOCUMENTATION</amaflags>
<uniqueid>1461920017.7</uniqueid>
<userfield>Internal</userfield>
<channel ext>1000</channel ext>
<dstchannel ext>1001</dstchannel ext>
<service>s</service>
```

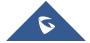

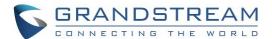

```
<caller name>John Doe</caller name>
<recordfiles>auto-1461920017-1000-1001.wav@</recordfiles>
<dstanswer>1001</dstanswer>
<chanext/>
<dstchanext/>
<session>1461920017104140-1000
<action owner>1000</action owner>
<action type>DIAL</action type>
<src trunk name/>
<dst trunk name/>
</sub cdr>
<sub cdr>
<AcctId>2</AcctId>
<accountcode/>
<src>1000</src>
<dst>1002</dst>
<dcontext>from-internal-xfer</dcontext>
<clid>"John Doe" <1000></clid>
<channel>PJSIP/1000-0000003</channel>
<dstchannel>PJSIP/1002-00000005</dstchannel>
<lastapp>Dial</lastapp>
<lastdata>PJSIP/1002/sip:1002@192.168.124.136:5066,60,ztTkKb(callee-
handler^s^1)</lastdata>
<start>2016-04-29 02:53:49</start>
<answer>2016-04-29 02:53:49</answer>
<end>2016-04-29 02:53:54
<duration>4</duration>
<br/><billsec>4</billsec>
<disposition>ANSWERED</disposition>
<amaflags>DOCUMENTATION</amaflags>
<uniqueid>1461920017.7</uniqueid>
<userfield>Internal</userfield>
<channel ext>1000</channel ext>
<dstchannel ext>1002</dstchannel ext>
<service>s</service>
<caller name>John Doe</caller name>
<recordfiles/>
<dstanswer>1002</dstanswer>
<chanext/>
<dstchanext/>
<session>1461920017104140-1000
<action owner>1001</action owner>
<action type>TRANSFER</action type>
<src trunk name/>
<dst trunk name/>
</sub cdr>
</cdr>
</root>
```

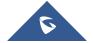

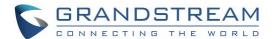

#### **JSON Output**

In general, the JSON output format looks like below:

```
{cdr_root:[
{
   cdr: xxxx-xxxx,
   main_cdr:{...},
   sub_cdr_1:{...},
   ...
   sub_cdr_n:{...}
},
   ...
{
   cdr: xxxx-xxxx,
   src: 2003,
   ...,
   action_type:DIAL
}]
}
```

- cdr\_root represents the JSON array that has all the call records in this query.
- The above result highlighted in red indicates the current call. The "cdr" value is the unique identifier for this call, similar to the <session> element in XML format output.
- main\_cdr is the primary record displayed.
- **sub\_cdr\_x** is the sub record for this call.

#### Example:

Assuming the following scenario:

Extension A: 5000 Extension B: 5001 Extension C: 5002

A calls  $B \rightarrow B$  answers  $\rightarrow B$  Transfers the call to C.

• The JSON output format for the above scenario looks like this:

```
"cdr_root": [
{
    "cdr": "1461920017104140-1000",
    "main_cdr": {
    "AcctId": "",
    "accountcode": "",
    "src": "1000",
    "dst": "1001",
    "dcontext": "",
    "clid": "",
    "channel": "",
    "dstchannel": "",
    "lastapp": "",
    "lastapp": "",
    "start": "2016-04-29 02:53:37",
    "answer": "",
    "end": "",
```

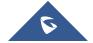

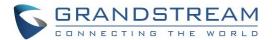

```
"duration": "16",
"billsec": "9",
"disposition": "",
"amaflags": "",
"uniqueid": ""
"userfield": "",
"channel ext": "",
"dstchannel ext": "",
"service": "",
"caller name": "",
"recordfiles": "",
"dstanswer": "",
"chanext": "",
"dstchanext": "",
"session": "1461920017104140-1000",
"action owner": "",
"action type": "DIAL",
"src trunk name": ""
"dst trunk name": ""
"sub_cdr_1": {
"AcctId": "1"
"accountcode": "",
"src": "1000",
"dst": "1001",
"dcontext": "from-internal",
"clid": "\"John Doe\" <1000>",
"channel": "PJSIP/1000-0000003",
"dstchannel": "PJSIP/1001-00000004",
"lastapp": "Dial",
"lastdata": "PJSIP/1001/sip:1001@192.168.124.179:5066,60,ztTkKA(dialog-being-
recorded) M (reco",
"start": "2016-04-29 02:53:37",
"answer": "2016-04-29 02:53:44",
"end": "2016-04-29 02:53:49",
"duration": "12",
"billsec": "5",
"disposition": "ANSWERED",
"amaflags": "DOCUMENTATION",
"uniqueid": "1461920017.7",
"userfield": "Internal",
"channel ext": "1000",
"dstchannel ext": "1001",
"service": "s",
"caller name": "John Doe",
"recordfiles": "auto-1461920017-1000-1001.wav@",
"dstanswer": "1001",
"chanext": "",
"dstchanext": "",
"session": "1461920017104140-1000",
"action owner": "1000",
"action type": "DIAL",
"src trunk name": ""
"dst trunk name": ""
"sub cdr 2": {
"AcctId": "2"
```

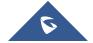

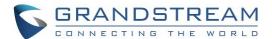

```
"accountcode": "",
"src": "1000",
"dst": "1002",
"dcontext": "from-internal-xfer",
"clid": "\"John Doe\" <1000>",
"channel": "PJSIP/1000-00000003",
"dstchannel": "PJSIP/1002-00000005",
"lastapp": "Dial",
"lastdata": "PJSIP/1002/sip:1002@192.168.124.136:5066,60,ztTkKb(callee-
handler^s^1)",
"start": "2016-04-29 02:53:49",
"answer": "2016-04-29 02:53:49",
"end": "2016-04-29 02:53:54",
"duration": "4",
"billsec": "4",
"disposition": "ANSWERED",
"amaflags": "DOCUMENTATION",
"uniqueid": "1461920017.7",
"userfield": "Internal",
"channel ext": "1000",
"dstchannel ext": "1002",
"service": "s",
"caller name": "John Doe",
"recordfiles": "",
"dstanswer": "1002",
"chanext": "",
"dstchanext": "",
"session": "1461920017104140-1000",
"action owner": "1001",
"action type": "TRANSFER",
"src trunk name": "",
"dst trunk name": ""
```

### **CSV Output**

The following CSV output is for an internal call from extension 6039 to extension 6011.

```
AcctId, accountcode, src, dst, dcontext, clid, channel, dstchannel, lastapp, lastdata, start, answer, end, duration, billsec, disposition, amaflags, uniqueid, userfield, channel_ext, dstchannel_ext, service, caller_name, recordfiles, dstanswer, chanext, dstchanext, session, action_owner, action_type, src_trunk_name, dst_trunk_name

1201,,6039,6011,from-internal, "GVC Test" <6039>, PJSIP/6039-0000069e, PJSIP/6011-0000069f, Dial, "PJSIP/6011/sip:6011@218.17.227.162:5062&PJSIP/6011/sip:6011@218.17.227.163:38102,30",2015-11-10 17:58:47,,2015-11-10 17:58:51,4,0,NO

ANSWER, DOCUMENTATION, 1447207127.4182, Internal, 6039, 6011, s, GVC Test,,,,
1447207127558984-6039, 6039, DIAL,,
```

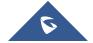

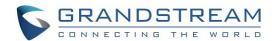

## **REC API – ACCESS CALL RECORDING FILES**

#### **REC API URL FORMAT**

The format of the HTTPS request for the REC API is shown as below. This is used to request call recordings, or a list of recording files within the Asterisk spool directories, matching given parameters as set by the third party application.

https://[UCM IP]:[Port]/recapi?[option1]=[value]&[option2]=[value]&...

By default, the port number for the API is 8443.

#### **REC API URL Parameters**

REC API takes two parameters: filedir and filename. Both parameters are optional, and the response depends on which parameters are included in the request.

• Case 1: Neither parameter is set.

**Example Request:** 

https://192.168.254.200:8443/recapi

Response:

A CSV file listing all directories under ast config AST SPOOL DIR.

• Case 2: Only filedir is set.

In this case, multiple file directories are supported, separated by '@'.

Example Request:

https://192.168.254.200:8443/recapi?filedir=monitor@meetme@voicemail/default

Response:

A CSV file listing the contents of each directory listed (relative to ast\_config\_AST\_SPOOL\_DIR).

• Case 3: Both filedir and filename are set.

In this case, multiple file names are supported, separated by '@'; multiple file directories are not currently supported.

Example Request:

https://192.168.254.200:8443/recapi?filedir=meetme&filename=meetme-conf-rec-6300-

1411501234.0-0.wav@meetme-conf-rec-6301-1411505678.9-0.wav

Response:

The matching WAV file (if only one valid file found, in WAV format).

-OR-

A tarball containing all matching files, named [timestamp].tar, where the timestamp is set at the start of the API callback function.

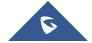

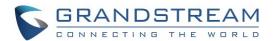

-OR-

404: Not Found (if no matching files are found).

• Case 4: Only filename is set.

This case is the same as **Case 3**, with the file directory defaulting to "monitor".

Example Request:

https://192.168.254.200:8443/recapi?filename=auto-1414771234-1000-1004.wav@auto-1414775678-1001-1003.wav

Response:

See Case 3.

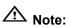

Requests formed incorrectly or with disallowed characters may result in an error, or cause the file to be skipped. Error cases include:

- Multiple occurrences of the same parameter (filedir or filename) in the POST variable list are not allowed. (404)
- Empty parameters in the POST variable list are not allowed. (404)
- File names longer than 256 characters will be truncated.
- File names containing ' ' (space) or '..' will be skipped.

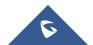